### USB-TMC-Modul für PC selber bauen Seite 1/6

Bauanleitung für USB-TMC-Modul für PC, Umbau von 2 Komponenten - Anleitung ohne Gewähr

## Einsatzgebiet:

Navigationssoftware für PC mit Extra-Port für TMC-Modul Erweiterung eines vorhandenen GPS-Empfängers um TMC-Funktionen

## Es wird benötigt:

FM9-Modul, Anschlüsse sind nicht ausschlaggebend (zum Beispiel FM9 für PDA) USB-Handy-Datenkabel (vorrangig Nokia, da OTi-Chip 3V als Eingangsspannung erkennt)

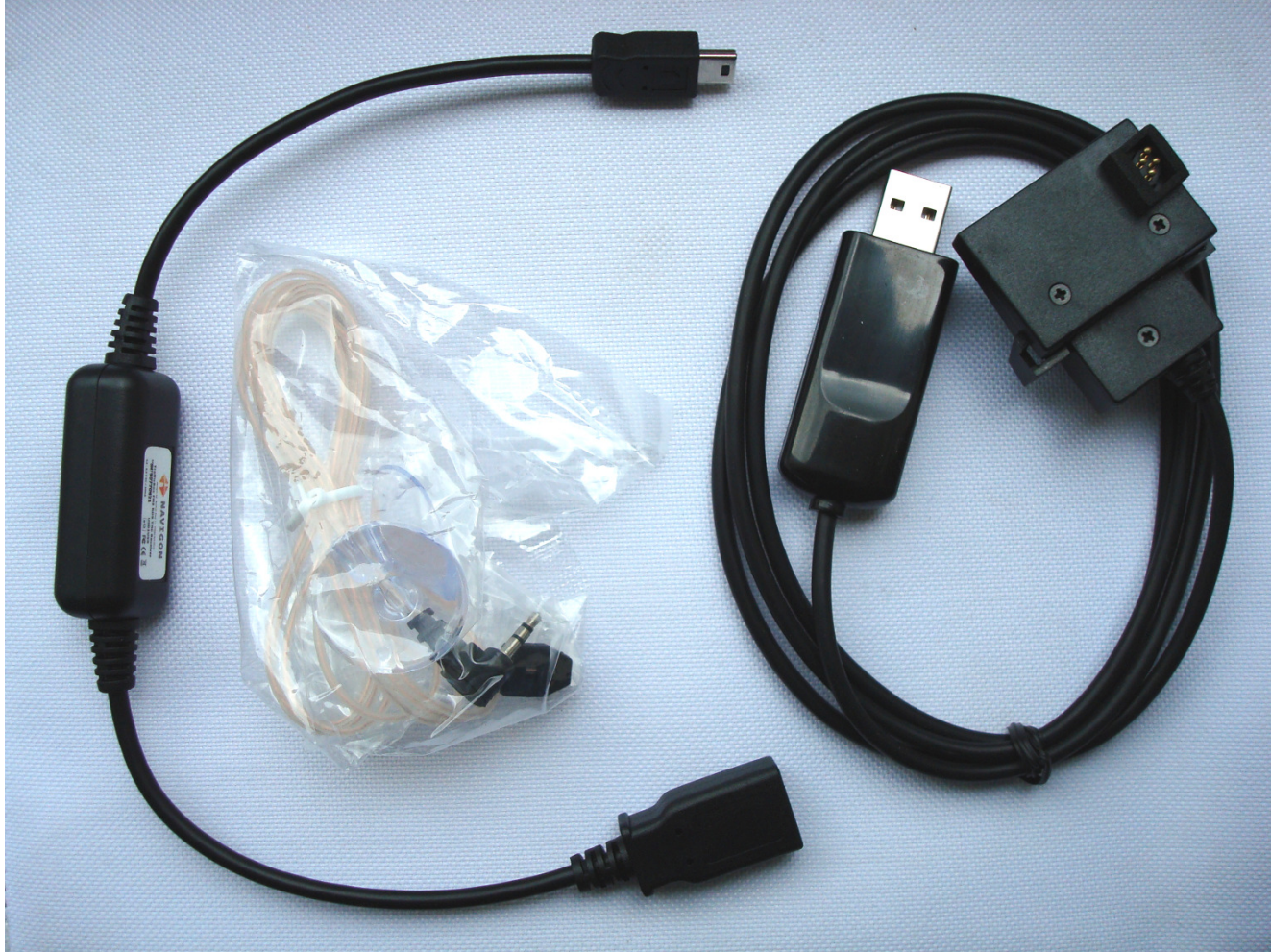

Verwendetes Datenkabel in Bauanleitung: USB Datenkabel für Nokia 3310 3330 3410

Endprodukt:

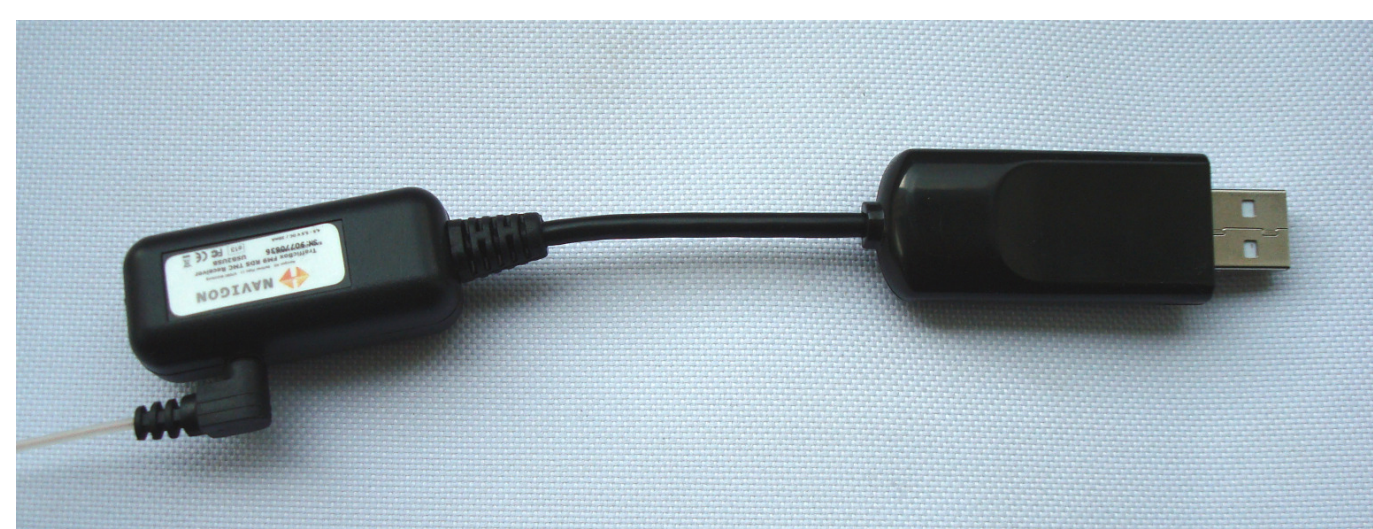

## 1. Gehäuse öffnen, Kabel entfernen, Chip prüfen

FM9-Modul (TrafficBox)

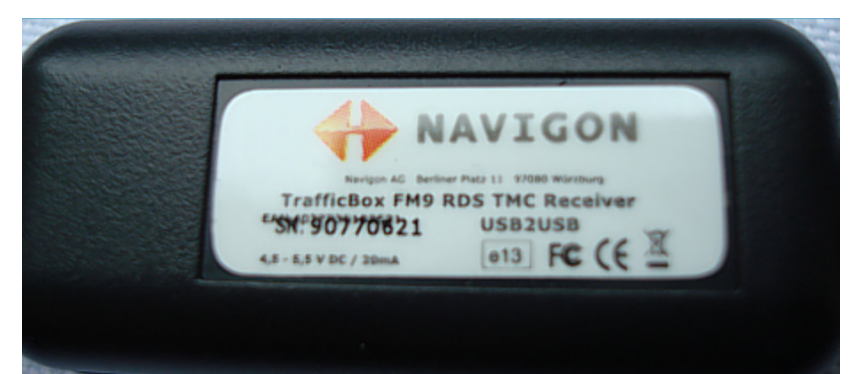

#### Gehäuse öffnen

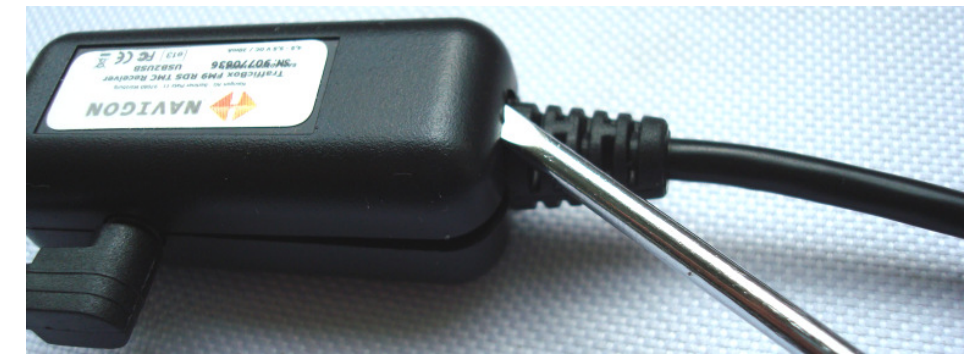

Innenleben (Die Kabel auf der Seite mit 3 Kontakten[rechts] entfernen)

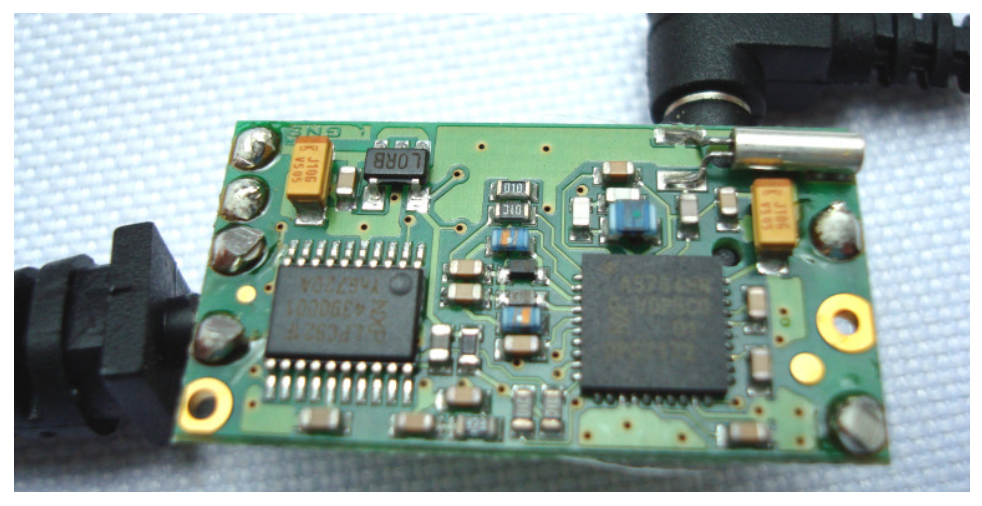

Rückseite (in diesem Fall fehlen die Bausteine für 5V Anpassung, also nur 3V Ausgang)

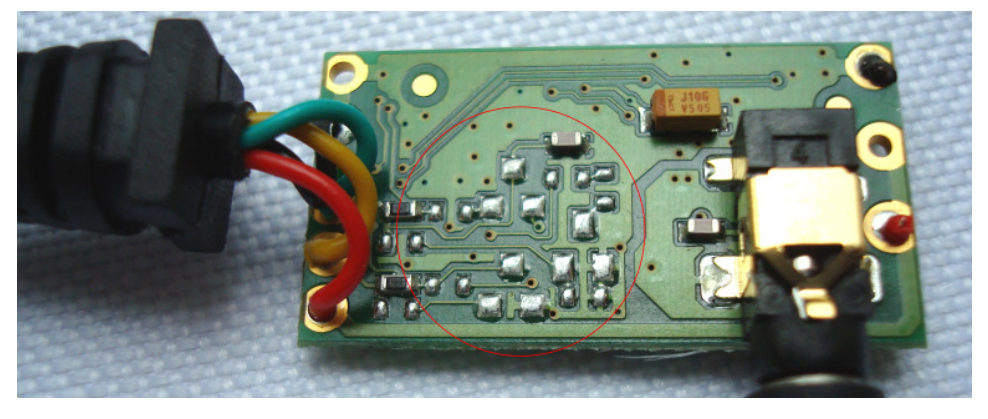

#### USB-Stecker vom Datenkabel öffnen

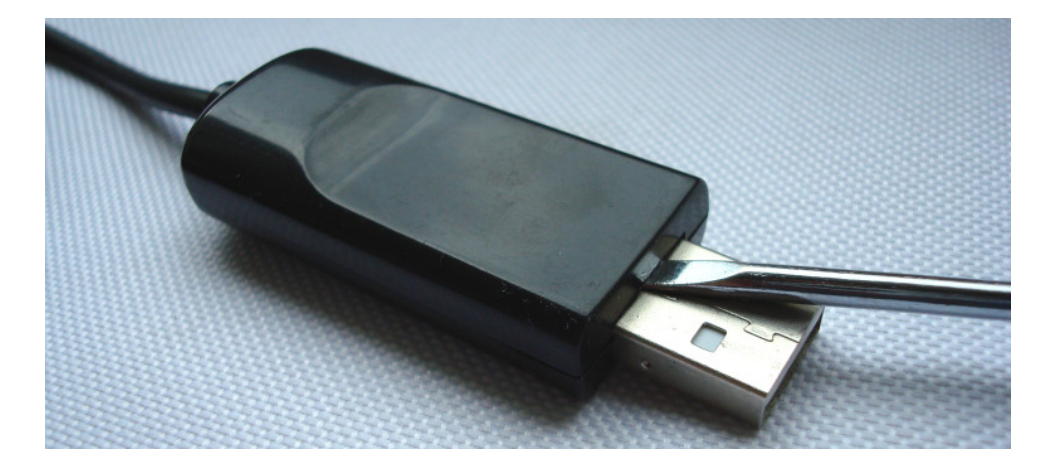

#### Oberseite

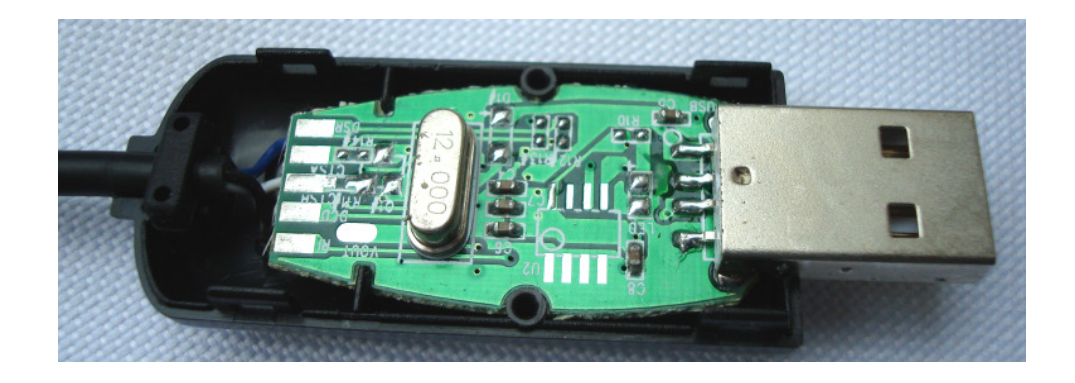

Unterseite (in diesem Fall OTi 6858 – Chip, der 3V Eingangsspannung erkennt. Wichtig!) Datenblatt: http://www.stkaiser.de/anleitung/files/OTi6858.pdf

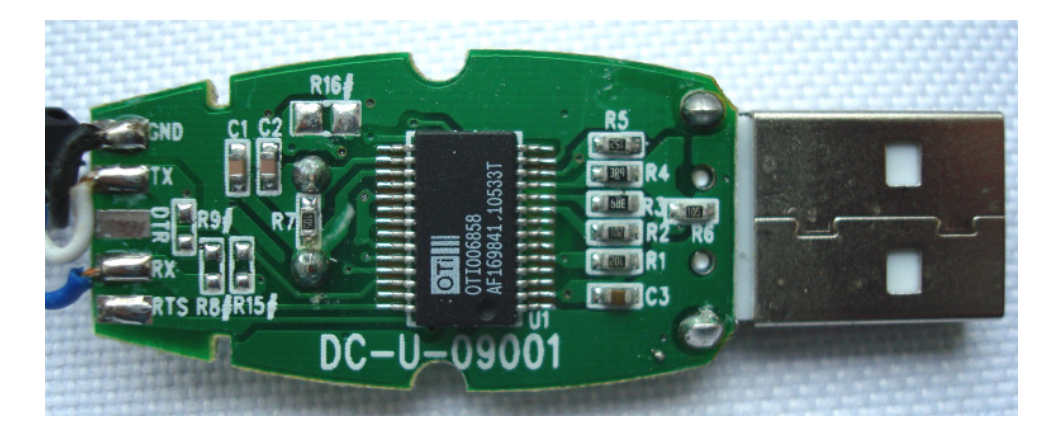

#### Alle Kabel komplett entfernen, ablöten

# 2. Komponenten zusammenlöten

Die 4 Kabel vom FM9-Modul werden nun an den USB-Stecker gelötet

Dabei sind die Kabel im Beispiel wie folgt belegt: Schwarz – Masse / GND  $Rot - 5V / +$ Gelb – TX Türkis – RX

TX und RX können auch anders belegt sein, diese müssen bei Fehlern testweise gedreht werden

Da der USB-Stecker beschriftet ist, lassen sie die passenden Kontakte schnell finden

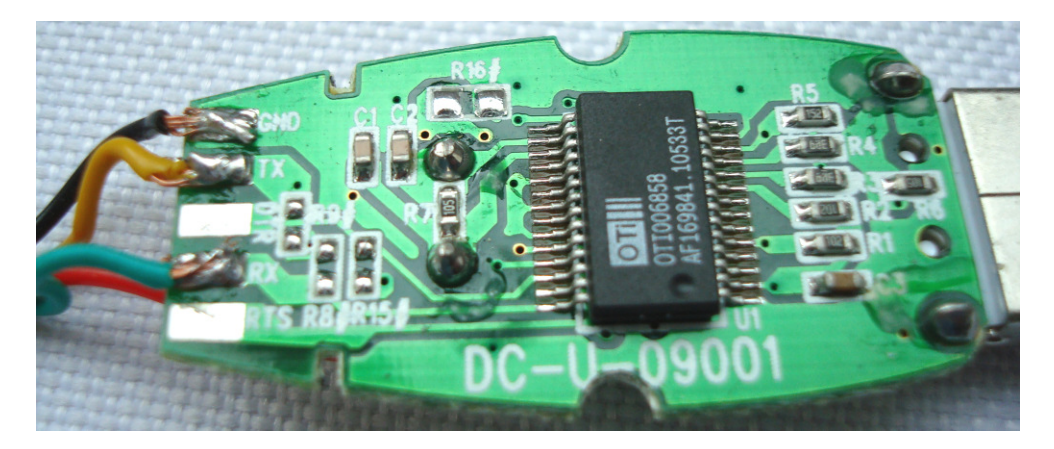

Das rote Kabel (5V), kommt auf die Vorderseite

Alternativ kann die Stromversorgung auch direkt am USB gelötet werden (Bitte vorher durchmessen)

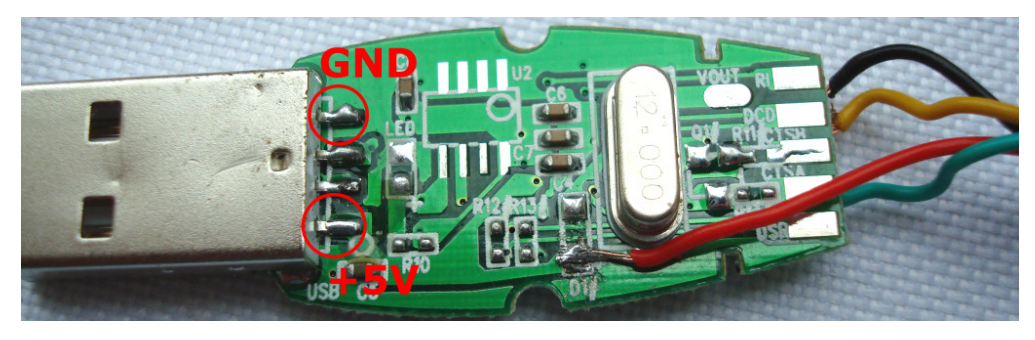

Beide Komponenten sind nun fertig verbunden

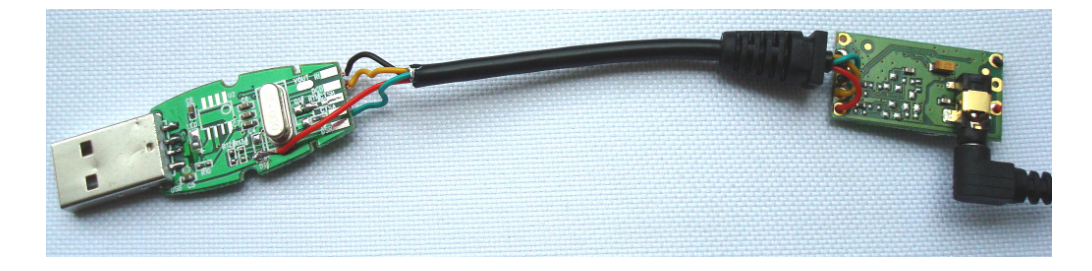

Jetzt folgt der Test und danach können die Gehäuse wieder geschlossen werden